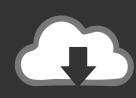

# DOWNLOAD

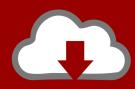

# DOWNLOAD

Create Bootable Usb Drive Mac Os X El Capitan

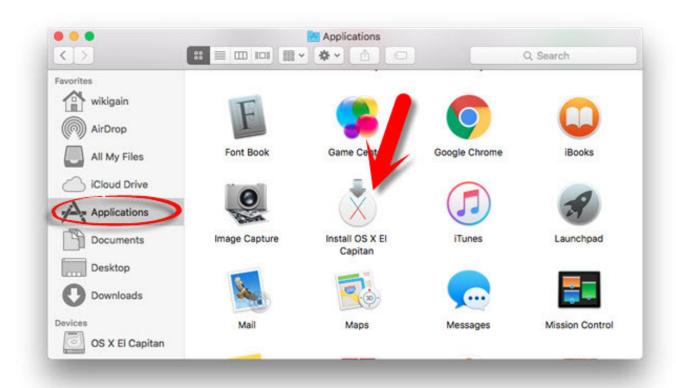

Create Bootable Usb Drive Mac Os X El Capitan

1/4

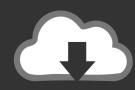

# DOWNLOAD

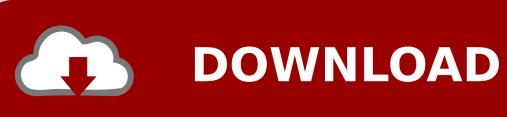

Create Bootable Usb On MacHow To Make Mac Os Bootable UsbMay 15, 2020 The El Capitan installer is downloaded to the /Applications folder, with the file name Install OS X El Capitan.. pkg It installs an app named Install OS X El Capitan into your Applications folder.. Click on Erease to format the USB and create the disk Click Continue, you then are asked for admin and password.

- 1. create a bootable usb drive mac el capitan
- 2. how to create a bootable macos el capitan installer drive
- 3. create a bootable usb flash drive for macos el capitan

12 5 or later, or El Capitan 10 11 6 Enterprise administrators, please download from Apple, not a locally hosted software-update server.. OS X El CapitanEl Capitan downloads as a disk image On a Mac that is compatible with El Capitan, open the disk image and run the installer within, named InstallMacOSX.. Mar 24, 2020 OS X El Capitan El Capitan downloads as a disk image On a Mac that is compatible with El Capitan, open the disk image and run the installer within, named InstallMacOSX.. If the installer opens after downloading, quit it without continuing installation.. You will create the bootable installer from this app, not from the disk image or.

### create a bootable usb drive mac el capitan

create a bootable usb drive mac el capitan, create bootable el capitan usb drive in windows, how to create a bootable macos el capitan installer drive, how do i create a bootable usb drive for mac el capitan, create a bootable usb flash drive for macos el capitan, create a bootable os x el capitan dvd/usb drive, create os x el capitan bootable drive, create bootable drive el capitan Trade Gothic Free Mac

pkg It installs an app named Install OS X El Capitan into your Applications folder.. You don't need a bootable installer to upgrade macOS or reinstall macOS, but it can be useful when you want to install on multiple computers without downloading the installer each time.. Find the appropriate download link in the upgrade instructions for each macOS version:macOS Catalina, macOS Mojave, ormacOS High SierraInstallers for each of these macOS versions download directly to your Applications folder as an app named Install macOS Catalina, Install macOS Mojave, or Install macOS High Sierra.. Create Bootable Usb On MacDownload macOSTo create a bootable El Capitan installer drive, you need the El Capitan installer from the Mac App Store and a Mac-formatted drive that's big enough to hold the installer and all its data.. Important: To get the correct installer, download from a Mac that is using macOS Sierra 10. <u>Uad plugins torrent</u>

3/4

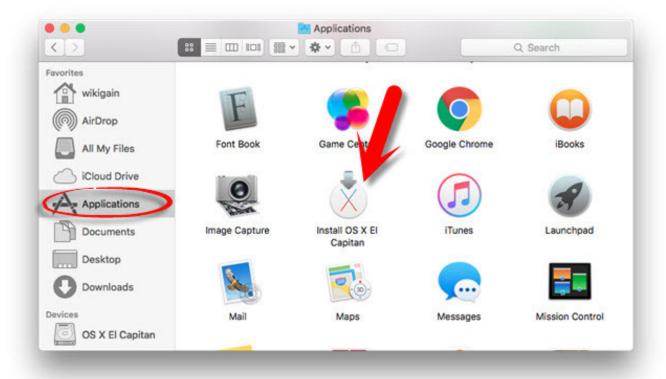

**Dh 16a11 Drivers For Mac** 

### how to create a bootable macos el capitan installer drive

#### **Download Dll Suite Free Trial**

pkg installer. Choose An 8GB USB thumb drive Select the USB volume name, then select Choose this disk. <u>How To Find Previous Open Companies In Quickbooks For Mac</u>

### create a bootable usb flash drive for macos el capitan

Kabhi Alvida Naa Kehna Full Movie Online

Mount the El Capitan DMG, then right mouse on Install OS X El Capitan app, choosing Show Package Contents.. These advanced steps are primarily for system administrators and others who are familiar with the command line.. Wait for a while until the process is finished completely METHOD 2: Use Terminal.. If you have already installed El Capitan and wish to now create a bootable installer, you can force the Mac App Store to re-download the installer. ae05505a44 Treatment For Mac 2016

ae05505a44

Traktor Pro 2 Mac Download Free Crack

4/4